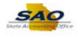

## Generating Security Listing by User and Role

This document walks you through the process of generating a listing of users and their assigned roles in your agency. The Security Listing by User and Role Report enables you to audit access that has been granted to users in your agency. This is the same information that the State Accounting Office provides quarterly. Now you can generate this at any time to ensure compliance with your agency's requirements.

- Access HCMPROD at: https://hcm.teamworks.georgia.gov/psp/empl/?cmd=login&languageCd=ENG&
- Login

| Favorites -                     | Main Menu 👻                                                              |                                                                                                    |                    |          |
|---------------------------------|--------------------------------------------------------------------------|----------------------------------------------------------------------------------------------------|--------------------|----------|
| TeamWor                         | rks                                                                      | Home Worklist                                                                                                    | Add to Favorites   | Sign out |
|                                 |                                                                          |                                                                                                    |                    |          |
|                                 |                                                                          | Personaliz                                                                                                    | e Content   Layout | ? Help   |
| Self Service Quic               | k Links 🔉 🔍 💌                                                            | News and Announcements                                                                                                    |                    |          |
| View Payche                     | ormation Summary<br>nary of your personal<br>eck<br>and prior paychecks. | QUESTIONS: SAO CSC HCM<br>404-657-3956<br>888-896-7771<br>HCM@sao.ga.gov                                                                                                    |                    |          |
|                                 | and prior payencers.                                                     | QUESTIONS: SAO CSC Security                                                                                                    |                    |          |
| Employee Leave                  | Summary C Ov                                                             | 404-657-3956                                                                                                    |                    |          |
| Absence Balanc                  | es                                                                       | 888-896-7771<br>SAO PS Access@sao.ga.gov                                                                                                    |                    |          |
| Absence                         | Duration                                                                 |                                                                                                    |                    |          |
| Annual Leave<br>Balance         | 7.00 Hours                                                               | QUESTIONS: Human Resources Administration (HRA)<br>Phone: 404-656-2705                                                                                                    |                    |          |
| Education Support<br>Lv Balance | 8.00 Hours                                                               | hra@doas.ga.gov                                                                                                    |                    |          |
| Personal Leave<br>Balance       | 16.00 Hours                                                              | HCM News: TeamWorks HCM communications are distributed based on an individual's<br>security and module access. To request communication on additional modules, please<br>contact the SAO HCM Customer Support Center (CSC) with your request. |                    |          |
| Sick Leave<br>Balance           | 19.00 Hours                                                              |                                                                                                    |                    |          |
| Forfeited Leave<br>Balance      | 34.54 Hours                                                              |                                                                                                    |                    |          |
|                                 |                                                                          |                                                                                                    |                    |          |

| Step | Action                                                                                                    |
|------|----------------------------------------------------------------------------------------------------|
| 1.   | To run the report, navigate to the query viewer page.                                                                                                    |
|      | <b>Note:</b> This simulation is an example. When entering a transaction in the live TeamWorks HCM system, please select all values and options based on agency policy, the paperwork on hand and the current situation. |
|      | Click the Main Menu link.<br>Main Menu 👻                                                                                                    |

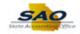

| Favorites -           |      | Menu 👻                        |   |                                                                                                    |                           |
|-----------------------|------|-------------------------------|---|----------------------------------------------------------------------------------------------------|---------------------------|
| TeamW                 | Sear | rch Menu:                     |   | Home Worklist                                                                                                    | Add to Favorites Sign out |
| 1eam w                |      | $\otimes$                     |   |                                                                                                    |                           |
|                       |      | DX Custom                     | ÷ | Personalize                                                                                                    | e Content   Layout ? Help |
| Self Service Qu       |      | Manager Dashboard             |   | ments                                                                                                    |                           |
| Personal II           |      | Talent Summary                |   |                                                                                                    |                           |
| Review a su           |      | Self Service                  | • | SC HCM<br>-3956                                                                                                    |                           |
| information.          |      | Manager Self Service          | • | -7771                                                                                                    |                           |
| View Payc             |      | Agency Security               | • | sao.ga.gov                                                                                                    |                           |
| Review curre          |      | Agency Security Reset         | • |                                                                                                    |                           |
|                       |      | Workforce Administration      | • | SC Security<br>-3956                                                                                                    |                           |
| mployee Leav          |      | Benefits                      |   | -7771                                                                                                    |                           |
| Absence Balar         |      | Compensation                  | • | S Access@sao.ga.gov                                                                                                    |                           |
| Absence               |      | Payroll for North America     | • |                                                                                                    |                           |
| Annual Leave          |      | Global Payroll & Absence Mgmt | • | Resources Administration (HRA)                                                                                                    |                           |
| Balance               |      | Workforce Development         | • | : 404-656-2705                                                                                                    |                           |
| Education Suppor      |      | Organizational Development    | • | oas.ga.gov                                                                                                    |                           |
| Lv Balance            |      | Enterprise Learning           | • |                                                                                                    |                           |
| Personal Leave        |      | Workforce Monitoring          | • | orks HCM communications are distributed based on an individual's<br>access. To request communication on additional modules, please |                           |
| Balance               |      | Pension                       |   | I Customer Support Center (CSC) with your request.                                                                                 |                           |
| Sick Leave            |      | Set Up HCM                    | • |                                                                                                    |                           |
| Bick Leave<br>Balance |      | Enterprise Components         | • |                                                                                                    |                           |
| orfeited Leave        |      | Worklist                      | • |                                                                                                    |                           |
| Balance               |      | Reporting Tools               | • |                                                                                                    |                           |
| Details               |      | PeopleTools                   | • |                                                                                                    |                           |
|                       |      | Change My Password            |   |                                                                                                    |                           |
|                       |      | My Personalizations           |   |                                                                                                    |                           |
|                       |      | My System Profile             |   |                                                                                                    |                           |
|                       |      | My Dictionary                 |   |                                                                                                    |                           |
| ļ,                    | _    |                               | _ | 1                                                                                                    |                           |

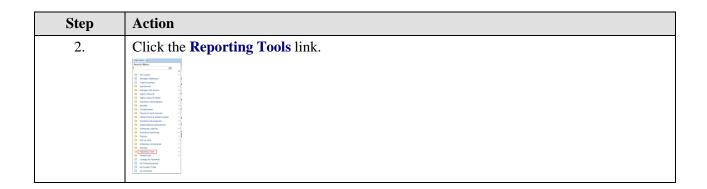

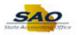

| Favorites -                | Mair | n Menu 👻                 |         |                               |                                                                                                    |                           |
|----------------------------|------|--------------------------|---------|-------------------------------|----------------------------------------------------------------------------------------------------|---------------------------|
| ~ ~ ~                      | Sea  | rch Menu:                |         |                               | Home Worklist                                                                                                    | Add to Favorites Sign out |
| TeamW                      |      |                          |         | »                             |                                                                                                    |                           |
|                            | _    |                          |         | ÷                             | D                                                                                                    | Content   Lavout ? Help   |
|                            |      | DX Custom                |         | •                             |                                                                                                    | Content   Layout ? Help   |
| Self Service Qu            |      | Manager Dashboard        |         |                               | nents                                                                                                    |                           |
| Personal In<br>Review a su |      | Talent Summary           |         |                               | СНСМ                                                                                                    |                           |
| information.               |      | Self Service             |         | •                             | -3956                                                                                                    |                           |
|                            |      | Manager Self Service     |         |                               | -7771                                                                                                    |                           |
| View Payc                  |      | Agency Security          |         | +                             | ao.ga.gov                                                                                                    |                           |
| Review curre               |      | Agency Security Reset    |         | •                             | C Security                                                                                                    |                           |
| Employee Leav              |      | Workforce Administratio  | n       | +                             | -3956                                                                                                    |                           |
|                            |      | Benefits                 |         | •                             | -7771                                                                                                    |                           |
| Absence Balar              |      | Compensation             |         | +                             | Access@sao.ga.gov                                                                                                    |                           |
| Absence                    |      | Payroll for North Americ | a       | •                             |                                                                                                    |                           |
| Annual Leave               |      | Global Payroll & Absend  | ce Mgmt | +                             | Resources Administration (HRA)                                                                                                    |                           |
| Balance                    |      | Workforce Development    | t       | •                             | 404-656-2705                                                                                                    |                           |
| Education Support          |      | Organizational Develop   | ment    | ×                             | 0 <u>as.qa.qov</u>                                                                                                    |                           |
| Lv Balance                 |      | Enterprise Learning      |         | •                             |                                                                                                    |                           |
| Personal Leave             |      | Workforce Monitoring     |         | •                             | orks HCM communications are distributed based on an individual's<br>access. To request communication on additional modules, please |                           |
| Balance                    |      | Pension                  |         | •                             | Customer Support Center (CSC) with your request.                                                                                   |                           |
| Sick Leave                 |      | Set Up HCM               |         | •                             |                                                                                                    |                           |
| Balance                    |      | Enterprise Components    |         | •                             |                                                                                                    |                           |
| Forfeited Leave            |      | Worklist                 |         | •                             |                                                                                                    |                           |
| Balance                    |      | Reporting Tools          |         | <b>.</b>                      |                                                                                                    |                           |
| Details                    |      | PeopleTools              |         | Query<br>BI Publisher         |                                                                                                    |                           |
|                            |      | Change My Password       |         | Pivot Grid                    |                                                                                                    |                           |
|                            |      | My Personalizations      |         |                               |                                                                                                    |                           |
|                            |      | My System Profile        |         | Report Manag<br>Security Ques |                                                                                                    |                           |
|                            |      | My Dictionary            |         | Security Ques                 | uons                                                                                                    |                           |
| ,                          |      |                          |         |                               |                                                                                                    |                           |
|                            |      |                          |         |                               |                                                                                                    |                           |
|                            |      |                          |         |                               |                                                                                                    |                           |

| Step | Action                                                                                                    |
|------|----------------------------------------------------------------------------------------------------|
| 3.   | Click the <b>Query</b> link.                                                                                                    |
|      | Image: Section 1         Image: Section 1         Image: Section 1           Image: Section 1         Image: Section 1         Image: Section 1           Image: Section 1         Image: Section 1         Image: Section 1 |

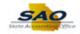

| Favorites -                 | Main Menu 👻                   |               |                                                                  |
|-----------------------------|-------------------------------|---------------|------------------------------------------------------------------|
|                             | Search Menu:                  |               | Home Worklist Add to Favorites Sign out                          |
| TeamW                       |                               | $\otimes$     |                                                                  |
|                             | _                             | \$            | Personalize Content   Layout ? Help                              |
|                             | DX Custom                     | •             |                                                                  |
| Self Service Qu             |                               |               | ments                                                            |
| Personal In<br>Review a sur | Talent Summary                |               | SC HCM                                                           |
| information.                | Self Service                  | •             | -3956                                                            |
|                             | Manager Self Service          | •             | -7771                                                            |
| View Payc<br>Review curre   |                               | •             | pad. ya. yu                                                      |
| Review curre                | Agency Security Reset         | •             | SC Security                                                      |
| Employee Leav               | Workforce Administration      | •             | -3956                                                            |
| Absence Balar               | Benefits                      | •             | -7771                                                            |
|                             | Compensation                  |               | S Access@sao.ga.gov                                              |
| Absence                     | Payroll for North America     | •             |                                                                  |
| Annual Leave<br>Balance     | Global Payroll & Absence Mgmt |               | Resources Administration (HRA)                                   |
| Duranto                     | Workforce Development         | *             | : 404-656-2705<br>0as.ga.gov                                     |
| Education Suppor            |                               | *             |                                                                  |
| LY Duluite                  | Enterprise Learning           | •             | orks HCM communications are distributed based on an individual's |
| Personal Leave              | Workforce Monitoring          | · · · · ·     | access. To request communication on additional modules, please   |
| Balance                     | Pension                       |               | I Customer Support Center (CSC) with your request.               |
| Sick Leave                  | Set Up HCM                    | *             |                                                                  |
| Balance                     |                               | *             |                                                                  |
| Forfeited Leave             | Worklist     Reporting Tools  | •             |                                                                  |
| Balance                     | -                             | Query         |                                                                  |
| Details                     |                               | BI Publisher  | Query Manager                                                    |
|                             |                               | Pivot Grid    | Query Viewer                                                     |
|                             | My Personalizations           | Report Manag  | ger                                                              |
|                             | My Dictionary                 | Security Ques | stions                                                           |
| l l                         | wy Dictionary                 |               |                                                                  |
|                             |                               |               |                                                                  |
|                             |                               |               |                                                                  |
|                             |                               |               |                                                                  |

| Step | Action                                                                                                    |
|------|----------------------------------------------------------------------------------------------------|
| 4.   | Click the <b>Query Viewer</b> link.                                                                                                    |
|      | Image: section of the section of the section of th |

| Favorites  Main Menu  Reporting Tools  Query  Query Viewer                                    |                                          |
|-----------------------------------------------------------------------------------------------|------------------------------------------|
| TeamWorks                                                                                     | Home Worklist Add to Favorites Sign out  |
| 1eum works                                                                                    |                                          |
|                                                                                               | New Window   Help   Personalize Page   📰 |
| Query Viewer                                                                                  |                                          |
| Enter any information you have and click Search. Leave fields blank for a list of all values. |                                          |
| *Search By Query Name v begins with                                                           |                                          |
| Search Advanced Search                                                                        |                                          |
|                                                                                               |                                          |
|                                                                                               |                                          |
|                                                                                               |                                          |
|                                                                                               |                                          |
|                                                                                               |                                          |
|                                                                                               |                                          |
|                                                                                               |                                          |
|                                                                                               |                                          |
|                                                                                               |                                          |
|                                                                                               |                                          |
|                                                                                               |                                          |
|                                                                                               |                                          |
|                                                                                               |                                          |
|                                                                                               |                                          |
|                                                                                               |                                          |
|                                                                                               |                                          |
|                                                                                               |                                          |
|                                                                                               |                                          |
|                                                                                               |                                          |
|                                                                                               |                                          |
|                                                                                               |                                          |
|                                                                                               |                                          |

| Step | Action                                                                                                    |
|------|----------------------------------------------------------------------------------------------------|
| 5.   | Here is where the query name will be entered. The query to determine user roles and access is: LIST_USERS_ROLES_BY_AGENCY |
|      | Click in the <b>begins with</b> field.                                                                                    |
|      | begins with                                                                                                    |

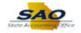

| Favorites • Main Menu • > Reporting Tools • > Query • > Query Viewer                         |                                          |
|----------------------------------------------------------------------------------------------|------------------------------------------|
| TeamWorks                                                                                    | Home Worklist Add to Favorites Sign out  |
| 200111101185                                                                                 |                                          |
|                                                                                              | New Window   Help   Personalize Page   📰 |
| uery Viewer                                                                                  |                                          |
| nter any information you have and click Search. Leave fields blank for a list of all values. |                                          |
| *Search By Query Name V begins with                                                          |                                          |
| Search Advanced Search                                                                       |                                          |
|                                                                                              |                                          |
|                                                                                              |                                          |
|                                                                                              |                                          |
|                                                                                              |                                          |
|                                                                                              |                                          |
|                                                                                              |                                          |
|                                                                                              |                                          |
|                                                                                              |                                          |
|                                                                                              |                                          |
|                                                                                              |                                          |
|                                                                                              |                                          |
|                                                                                              |                                          |
|                                                                                              |                                          |
|                                                                                              |                                          |
|                                                                                              |                                          |
|                                                                                              |                                          |
|                                                                                              |                                          |
|                                                                                              |                                          |
|                                                                                              |                                          |
|                                                                                              |                                          |
|                                                                                              |                                          |
|                                                                                              |                                          |

| Step | Action                                                                                                    |
|------|----------------------------------------------------------------------------------------------------|
| 6.   | Here is where the query name will be entered. The query to determine user roles and access is: LIST_USERS_ROLES_BY_AGENCY |
|      | Enter the appropriate information into the <b>begins with</b> field.                                                      |
|      | For this example, type <b>LIST_USERS_ROLES_BY_AGENCY</b> .                                                                |

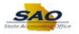

| Favorites  Main Menu  Reporting Tools  Query  Query Viewer                                    |      |                             |          |
|-----------------------------------------------------------------------------------------------|------|-----------------------------|----------|
|                                                                                               | Home | Worklist Add to Favorites   | Sign out |
| TeamWorks                                                                                     |      |                             |          |
|                                                                                               |      | New Window   Help   Persona | ize Page |
| Query Viewer                                                                                  |      |                             |          |
|                                                                                               |      |                             |          |
| Inter any information you have and click Search. Leave fields blank for a list of all values. | _    |                             |          |
| *Search By Query Name v begins with LIST_USERS_ROLES_BY_AGENCY                                |      |                             |          |
| Search Advanced Search                                                                        |      |                             |          |
|                                                                                               |      |                             |          |
|                                                                                               |      |                             |          |
|                                                                                               |      |                             |          |
|                                                                                               |      |                             |          |
|                                                                                               |      |                             |          |
|                                                                                               |      |                             |          |
|                                                                                               |      |                             |          |
|                                                                                               |      |                             |          |
|                                                                                               |      |                             |          |
|                                                                                               |      |                             |          |
|                                                                                               |      |                             |          |
|                                                                                               |      |                             |          |
|                                                                                               |      |                             |          |
|                                                                                               |      |                             |          |
|                                                                                               |      |                             |          |
|                                                                                               |      |                             |          |
|                                                                                               |      |                             |          |
|                                                                                               |      |                             |          |
|                                                                                               |      |                             |          |
|                                                                                               |      |                             |          |
|                                                                                               |      |                             |          |
|                                                                                               |      |                             |          |
|                                                                                               |      |                             |          |

| Step | Action                          |
|------|---------------------------------|
| 7.   | Click the <b>Search</b> button. |
|      | Search                          |

| Favorites -          | Main Menu 👻      | > Reporting Tools ->           | Query 🗸 >            | Query Viewe | r              |                 |               |          |                         |                     |          |
|----------------------|------------------|--------------------------------|----------------------|-------------|----------------|-----------------|---------------|----------|-------------------------|---------------------|----------|
| TeamWo               | rhe              |                                |                      |             |                |                 |               | Home     | Worklist Add t          | o Favorites         | Sign out |
| Jeam wo              | TRS              |                                |                      |             |                |                 |               |          |                         |                     |          |
|                      |                  |                                |                      |             |                |                 |               |          | New Window H            | elp   Personalize   | Page   📰 |
| Query Viewer         |                  |                                |                      |             |                |                 |               |          |                         |                     |          |
| Enter any informatio | n vou have and ( | lick Search. Leave fields blar | nk for a list of all | values.     |                |                 |               |          |                         |                     |          |
| -                    | ch By Query      |                                |                      | _USERS_RO   | LES BY         | AGENC           | Y             | 1        |                         |                     |          |
| Sear                 | -                | ed Search                      | with                 |             |                |                 |               |          |                         |                     |          |
|                      |                  |                                |                      |             |                |                 |               |          |                         |                     |          |
| Search Results       | ŝ                |                                |                      |             |                |                 |               |          |                         |                     |          |
| *Folde               | r View - All F   | olders 🗸                       |                      |             |                |                 |               |          |                         |                     |          |
| Query                |                  |                                |                      |             |                |                 |               | View All | 🛯   🔜 🛛 First 🕙 1       |                     |          |
| Query Name           |                  | Description                    | Owner                | Folder      | Run to<br>HTML | Run to<br>Excel | Run to<br>XML | Schedule | Definitional References | Add to<br>Favorites |          |
| LIST_USERS_RO        | LES_BY_AGEN      | CY List of Oprs w Roles by A   | gency Public         |             | HTML           | Excel           | XML           | Schedule | Lookup References       | Favorite            |          |
|                      |                  |                                |                      |             |                |                 |               |          |                         |                     |          |
|                      |                  |                                |                      |             |                |                 |               |          |                         |                     |          |
|                      |                  |                                |                      |             |                |                 |               |          |                         |                     |          |
|                      |                  |                                |                      |             |                |                 |               |          |                         |                     |          |
|                      |                  |                                |                      |             |                |                 |               |          |                         |                     |          |
|                      |                  |                                |                      |             |                |                 |               |          |                         |                     |          |
|                      |                  |                                |                      |             |                |                 |               |          |                         |                     |          |
|                      |                  |                                |                      |             |                |                 |               |          |                         |                     |          |
|                      |                  |                                |                      |             |                |                 |               |          |                         |                     |          |
|                      |                  |                                |                      |             |                |                 |               |          |                         |                     |          |
|                      |                  |                                |                      |             |                |                 |               |          |                         |                     |          |
|                      |                  |                                |                      |             |                |                 |               |          |                         |                     |          |
|                      |                  |                                |                      |             |                |                 |               |          |                         |                     |          |
|                      |                  |                                |                      |             |                |                 |               |          |                         |                     |          |
| <                    |                  |                                |                      |             |                |                 |               |          |                         |                     | >        |
|                      |                  |                                |                      |             |                | -               |               |          |                         |                     |          |

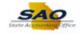

| Step | Action                                                                                          |
|------|-------------------------------------------------------------------------------------------------|
| 8.   | The output can be viewed in either HTML or Excel. For this example, the output will be in HTML. |
|      | Click the <b>HTML</b> link.                                                                     |
|      | Run to<br>HTML                                                                                  |
|      | HTML                                                                                            |

|      | Description | Role Name |  |
|------|-------------|-----------|--|
| User | Description | Role Name |  |
|      |             |           |  |
|      |             |           |  |
|      |             |           |  |
|      |             |           |  |
|      |             |           |  |
|      |             |           |  |
|      |             |           |  |
|      |             |           |  |
|      |             |           |  |
|      |             |           |  |
|      |             |           |  |
|      |             |           |  |
|      |             |           |  |
|      |             |           |  |
|      |             |           |  |
|      |             |           |  |
|      |             |           |  |
|      |             |           |  |
|      |             |           |  |
|      |             |           |  |
|      |             |           |  |
|      |             |           |  |
|      |             |           |  |
|      |             |           |  |
|      |             |           |  |

| Step | Action                                       |
|------|----------------------------------------------|
| 9.   | Click in the <b>DeptID or DEPTID%</b> field. |
|      | DeptID or DEPTID%                            |

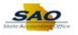

| EPTID% |             |           |  |
|--------|-------------|-----------|--|
| ts     |             |           |  |
| User   | Description | Role Name |  |
|        |             |           |  |
|        |             |           |  |
|        |             |           |  |
|        |             |           |  |
|        |             |           |  |
|        |             |           |  |
|        |             |           |  |
|        |             |           |  |
|        |             |           |  |
|        |             |           |  |
|        |             |           |  |
|        |             |           |  |
|        |             |           |  |
|        |             |           |  |
|        |             |           |  |
|        |             |           |  |
|        |             |           |  |
|        |             |           |  |
|        |             |           |  |
|        |             |           |  |
|        |             |           |  |
|        |             |           |  |
|        |             |           |  |
|        |             |           |  |
|        |             |           |  |
|        |             |           |  |
|        |             |           |  |
|        |             |           |  |

| Step | Action                                                                                                    |
|------|----------------------------------------------------------------------------------------------------|
| 10.  | Enter the information appropriate to the Agency. Instead of the <b>00</b> that follows a Dept ID number, use the %. |
|      | Enter the appropriate information into the <b>DeptID or DEPTID%</b> field.                                          |
|      | For this example, type 427%.                                                                                        |

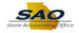

| TID% 427% |             |           |  |
|-----------|-------------|-----------|--|
|           |             |           |  |
| User      | Description | Role Name |  |
|           |             |           |  |
|           |             |           |  |
|           |             |           |  |
|           |             |           |  |
|           |             |           |  |
|           |             |           |  |
|           |             |           |  |
|           |             |           |  |
|           |             |           |  |
|           |             |           |  |
|           |             |           |  |
|           |             |           |  |
|           |             |           |  |
|           |             |           |  |
|           |             |           |  |
|           |             |           |  |
|           |             |           |  |
|           |             |           |  |
|           |             |           |  |
|           |             |           |  |
|           |             |           |  |
|           |             |           |  |
|           |             |           |  |
|           |             |           |  |
|           |             |           |  |
|           |             |           |  |
|           |             |           |  |
|           |             |           |  |
|           |             |           |  |

| Step | Action                         |
|------|--------------------------------|
| 11.  | Click the View Results button. |
|      | View Results                   |

|        | or DEPTID% 427%<br>Results |                                                 |                              |  |
|--------|----------------------------|-------------------------------------------------|------------------------------|--|
|        |                            |                                                 |                              |  |
| Dowr   | nload results in : Ex      | cel SpreadSheet CSV Text File XML File (332 kb) |                              |  |
| View / | All                        |                                                 | First 1-100 of 1786 🕑 Last   |  |
|        | User                       | Description                                     | Role Name                    |  |
| 1      | 00230023                   | Patrick Star 656/656-6566                       | Basic Human Resources        |  |
| 2      | 00230023                   | Patrick Star 656/656-6566                       | C427_127                     |  |
| 3      | 00230023                   | Patrick Star 656/656-6566                       | Create Additional Pay        |  |
| 4      | 00230023                   | Patrick Star 656/656-6566                       | EE Absence Long Term/Unpaid  |  |
| 5      | 00230023                   | Patrick Star 656/656-6566                       | EE Absence Short Term        |  |
| 6      | 00230023                   | Patrick Star 656/656-6566                       | ESS_TL_Timesheet             |  |
| 7      | 00230023                   | Patrick Star 656/656-6566                       | HR EE Change Pay Rate/Termin |  |
| 8      | 00230023                   | Patrick Star 656/656-6566                       | HR EE Data Change            |  |
| 9      | 00230023                   | Patrick Star 656/656-6566                       | HR EE Hire                   |  |
| 10     | 00230023                   | Patrick Star 656/656-6566                       | HR EE Transfer/Rehire        |  |
| 11     | 00230023                   | Patrick Star 656/656-6566                       | HR Maintain Positions        |  |
| 12     | 00230023                   | Patrick Star 656/656-6566                       | State User                   |  |
| 13     | 00230023                   | Patrick Star 656/656-6566                       | View HR Data - Complete      |  |
| 14     | 00250025                   | Donald Duck 417/417-4174                        | ESS Electronic W2s           |  |
| 15     | 00250025                   | Donald Duck 417/417-4174                        | ESS_TL_Timesheet             |  |
| 16     | 00250025                   | Donald Duck 417/417-4174                        | Employee Self Service TandL  |  |
| 17     | 00250025                   | Donald Duck 417/417-4174                        | H427                         |  |
| 18     | 00250025                   | Donald Duck 417/417-4174                        | State User                   |  |
| 19     | 00250025                   | Donald Duck 417/417-4174                        | TAT_HIRING_MANAGER           |  |
| 20     | 00250025                   | Donald Duck 417/417-4174                        | TL Holiday Entitled          |  |
| 21     | 00270027                   | Elmer Fudd 657/657-6576                         | C127_427                     |  |
| 22     | 00270027                   | Elmer Fudd 657/657-6576                         | Create Additional Pay        |  |
| 23     | 00270027                   | Elmer Fudd 657/657-6576                         | HR Maintain Positions        |  |
| 24     | 00270027                   | Elmer Fudd 657/657-6576                         | RO EP HR Admin               |  |
| 25     | 00270027                   | Elmer Fudd 657/657-6576                         | Run Query                    |  |
| 26     | 00270027                   | Elmer Fudd 657/657-6576                         | State User                   |  |
| 27     | 00270027                   | Elmer Fudd 657/657-6576                         | TAT_RECRUITER                |  |
| 28     | 00270027                   | Elmer Fudd 657/657-6576                         | TAT_RECRUITER_ADVANCED       |  |
| 29     | 00270027                   | Elmer Fudd 657/657-6576                         | TAT_RECRUITMENT_COORD        |  |
| 30     | 00270027                   | Elmer Fudd 657/657-6576                         | View HR Data - Basic         |  |
| 31     | 00270027                   | Elmer Fudd 657/657-6576                         | View HR Data - Complete      |  |

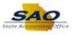

| Step | Action                                                  |
|------|---------------------------------------------------------|
| 12.  | The results can be reviewed by scrolling down the page. |

| -      | -                          |                                                 |                              |  |
|--------|----------------------------|-------------------------------------------------|------------------------------|--|
|        | or DEPTID% 427%<br>Results | 5                                               |                              |  |
|        |                            | cel SpreadSheet CSV Text File XML File (332 kb) |                              |  |
|        |                            | cerspreadsheet CSV Text File XML File (SS2 KD)  |                              |  |
| /iew / | All                        |                                                 | First 1-100 of 1786 🕑 Last   |  |
|        | User                       | Description                                     | Role Name                    |  |
| 1      | 00230023                   | Patrick Star 656/656-6566                       | Basic Human Resources        |  |
| 2      | 00230023                   | Patrick Star 656/656-6566                       | C427_127                     |  |
| 3      | 00230023                   | Patrick Star 656/656-6566                       | Create Additional Pay        |  |
| 4      | 00230023                   | Patrick Star 656/656-6566                       | EE Absence Long Term/Unpaid  |  |
| 5      | 00230023                   | Patrick Star 656/656-6566                       | EE Absence Short Term        |  |
| 6      | 00230023                   | Patrick Star 656/656-6566                       | ESS_TL_Timesheet             |  |
| 7      | 00230023                   | Patrick Star 656/656-6566                       | HR EE Change Pay Rate/Termin |  |
| 3      | 00230023                   | Patrick Star 656/656-6566                       | HR EE Data Change            |  |
| 9      | 00230023                   | Patrick Star 656/656-6566                       | HR EE Hire                   |  |
| 10     | 00230023                   | Patrick Star 656/656-6566                       | HR EE Transfer/Rehire        |  |
| 11     | 00230023                   | Patrick Star 656/656-6566                       | HR Maintain Positions        |  |
| 12     | 00230023                   | Patrick Star 656/656-6566                       | State User                   |  |
| 13     | 00230023                   | Patrick Star 656/656-6566                       | View HR Data - Complete      |  |
| 14     | 00250025                   | Donald Duck 417/417-4174                        | ESS Electronic W2s           |  |
| 15     | 00250025                   | Donald Duck 417/417-4174                        | ESS_TL_Timesheet             |  |
| 16     | 00250025                   | Donald Duck 417/417-4174                        | Employee Self Service TandL  |  |
| 17     | 00250025                   | Donald Duck 417/417-4174                        | H427                         |  |
| 18     | 00250025                   | Donald Duck 417/417-4174                        | State User                   |  |
| 19     | 00250025                   | Donald Duck 417/417-4174                        | TAT_HIRING_MANAGER           |  |
| 20     | 00250025                   | Donald Duck 417/417-4174                        | TL Holiday Entitled          |  |
| 21     | 00270027                   | Elmer Fudd 657/657-6576                         | C127_427                     |  |
| 22     | 00270027                   | Elmer Fudd 657/657-6576                         | Create Additional Pay        |  |
| 23     | 00270027                   | Elmer Fudd 657/657-6576                         | HR Maintain Positions        |  |
| 24     | 00270027                   | Elmer Fudd 657/657-6576                         | RO EP HR Admin               |  |
| 25     | 00270027                   | Elmer Fudd 657/657-6576                         | Run Query                    |  |
| 26     | 00270027                   | Elmer Fudd 657/657-6576                         | State User                   |  |
| 27     | 00270027                   | Elmer Fudd 657/657-6576                         | TAT_RECRUITER                |  |
| 28     | 00270027                   | Elmer Fudd 657/657-6576                         | TAT_RECRUITER_ADVANCED       |  |
| 29     | 00270027                   | Elmer Fudd 657/657-6576                         | TAT_RECRUITMENT_COORD        |  |
| 30     | 00270027                   | Elmer Fudd 657/657-6576                         | View HR Data - Basic         |  |
| 31     | 00270027                   | Elmer Fudd 657/657-6576                         | View HR Data - Complete      |  |

| Step | Action                                                                              |
|------|-------------------------------------------------------------------------------------|
| 13.  | With a list that spans many pages, there is an option to go to the end of the list. |
|      | Click the Last link.<br>Last                                                        |

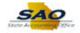

| DeptID o | r DEPTID% 427%       |                                                |                                |
|----------|----------------------|------------------------------------------------|--------------------------------|
| View R   | esults               |                                                |                                |
| Downlo   | ad results in : Exce | el SpreadSheet CSV Text File XML File (332 kb) |                                |
| View All |                      |                                                | First 🕚 1701-1786 of 1786 Last |
|          | User                 | Description                                    | Role Name                      |
| 1701     | 01070107             | Minnie Mouse 404/404-4044                      | PY - PII Data Access           |
| 1702     | 01070107             | Minnie Mouse 404/404-4044                      | Personal Leave Letter Text     |
| 1703     | 01070107             | Minnie Mouse 404/404-4044                      | Rapid Entry Paysheet           |
| 1704     | 01070107             | Minnie Mouse 404/404-4044                      | Record Direct Deposit          |
| 1705     | 01070107             | Minnie Mouse 404/404-4044                      | Run Query                      |
| 1706     | 01070107             | Minnie Mouse 404/404-4044                      | Service Date Changes           |
| 1707     | 01070107             | Minnie Mouse 404/404-4044                      | State User                     |
| 1708     | 01070107             | Minnie Mouse 404/404-4044                      | Update Employee Tax Data       |
| 1709     | 01070107             | Minnie Mouse 404/404-4044                      | View HR Data - Basic           |
| 1710     | 01070107             | Minnie Mouse 404/404-4044                      | View HR Data - Complete        |
| 1711     | 01070107             | Minnie Mouse 404/404-4044                      | View PY Data                   |
| 1712     | 01080108             | Mickey Mouse 559/559-5595                      | Create Additional Pay          |
| 1713     | 01080108             | Mickey Mouse 559/559-5595                      | H427                           |
| 1714     | 01080108             | Mickey Mouse 559/559-5595                      | State User                     |
| 1715     | 01080108             | Mickey Mouse 559/559-5595                      | View HR Data - Basic           |
| 1716     | 01080108             | Mickey Mouse 559/559-5595                      | View HR Data - Complete        |
| 1717     | 01080108             | Mickey Mouse 559/559-5595                      | View PY Data                   |
| 1718     | 22822282             | Olive Oyl 656/656-6566                         | C427_127                       |
| 1719     | 22822282             | Olive Oyl 656/656-6566                         | Create Additional Pay          |
| 1720     | 22822282             | Olive Oyl 656/656-6566                         | Dashboard User                 |
| 1721     | 22822282             | Olive Oyl 656/656-6566                         | Manager Dashboard              |
| 1722     | 22822282             | Olive Oyl 656/656-6566                         | Manager Self Service w AM      |
| 1723     | 22822282             | Olive Oyl 656/656-6566                         | RO EP HR Admin                 |
| 1724     | 22822282             | Olive Oyl 656/656-6566                         | Run Query                      |
| 1725     | 22822282             | Olive Oyl 656/656-6566                         | State User                     |
| 1726     | 22822282             | Olive Oyl 656/656-6566                         | View HR Data - Basic           |
| 1727     | 22822282             | Olive Oyl 656/656-6566                         | View HR Data - Complete        |
| 1728     | 22822282             | Olive Oyl 656/656-6566                         | View PY Data                   |
| 1729     | 28812881             | Wilma Flinstone 463/463-4634                   | C427_127                       |
| 1730     | 28812881             | Wilma Flintsone 463/463-4634                   | ESS Electronic W2s             |
| 1731     | 28812881             | Wilma Flinstone 463/463-4634                   | Manager Self Service w AM      |

| Step | Action                                                                                                    |
|------|----------------------------------------------------------------------------------------------------|
| 14.  | This page displays the end of the list of the result. There is also an option to return to the beginning of the list.<br>Click the <b>First</b> link.<br>First |

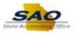

| )eptIC | or DEPTID% 427%       | 6                                               |                              |
|--------|-----------------------|-------------------------------------------------|------------------------------|
| /iew   | Results               |                                                 |                              |
| owr    | nload results in : Ex | cel SpreadSheet CSV Text File XML File (332 kb) |                              |
| iew /  |                       |                                                 | First 1-100 of 1786 🕭 Last   |
|        | User                  | Description                                     | Role Name                    |
|        | 00230023              | Patrick Star 656/656-6566                       | Basic Human Resources        |
| 2      | 00230023              | Patrick Star 656/656-6566                       | C427_127                     |
|        | 00230023              | Patrick Star 656/656-6566                       | Create Additional Pay        |
| ļ.     | 00230023              | Patrick Star 656/656-6566                       | EE Absence Long Term/Unpaid  |
| 5      | 00230023              | Patrick Star 656/656-6566                       | EE Absence Short Term        |
| 5      | 00230023              | Patrick Star 656/656-6566                       | ESS_TL_Timesheet             |
| 7      | 00230023              | Patrick Star 656/656-6566                       | HR EE Change Pay Rate/Termin |
| 3      | 00230023              | Patrick Star 656/656-6566                       | HR EE Data Change            |
| )      | 00230023              | Patrick Star 656/656-6566                       | HR EE Hire                   |
| 10     | 00230023              | Patrick Star 656/656-6566                       | HR EE Transfer/Rehire        |
| 11     | 00230023              | Patrick Star 656/656-6566                       | HR Maintain Positions        |
| 2      | 00230023              | Patrick Star 656/656-6566                       | State User                   |
| 3      | 00230023              | Patrick Star 656/656-6566                       | View HR Data - Complete      |
| 4      | 00250025              | Donald Duck 417/417-4174                        | ESS Electronic W2s           |
| 5      | 00250025              | Donald Duck 417/417-4174                        | ESS_TL_Timesheet             |
| 5      | 00250025              | Donald Duck 417/417-4174                        | Employee Self Service TandL  |
| 7      | 00250025              | Donald Duck 417/417-4174                        | H427                         |
| 8      | 00250025              | Donald Duck 417/417-4174                        | State User                   |
| 9      | 00250025              | Donald Duck 417/417-4174                        | TAT_HIRING_MANAGER           |
| 20     | 00250025              | Donald Duck 417/417-4174                        | TL Holiday Entitled          |
| 1      | 00270027              | Elmer Fudd 657/657-6576                         | C127_427                     |
| 22     | 00270027              | Elmer Fudd 657/657-6576                         | Create Additional Pay        |
| 3      | 00270027              | Elmer Fudd 657/657-6576                         | HR Maintain Positions        |
| 4      | 00270027              | Elmer Fudd 657/657-6576                         | RO EP HR Admin               |
| 5      | 00270027              | Elmer Fudd 657/657-6576                         | Run Query                    |
| 6      | 00270027              | Elmer Fudd 657/657-6576                         | State User                   |
| 7      | 00270027              | Elmer Fudd 657/657-6576                         | TAT_RECRUITER                |
| 8      | 00270027              | Elmer Fudd 657/657-6576                         | TAT_RECRUITER_ADVANCED       |
| 9      | 00270027              | Elmer Fudd 657/657-6576                         | TAT_RECRUITMENT_COORD        |
| 30     | 00270027              | Elmer Fudd 657/657-6576                         | View HR Data - Basic         |
| 31     | 00270027              | Elmer Fudd 657/657-6576                         | View HR Data - Complete      |

## StepAction15.The results may be needed in a version that can be viewed outside of TeamWorks. There<br/>are options for downloading the results in to an Excel file, a CSV Text file or an XML file.

|        | or DEPTID% 427%      |                                                 |                              |            |
|--------|----------------------|-------------------------------------------------|------------------------------|------------|
| View   | Results              |                                                 |                              |            |
| Down   | load results in : Ex | cel SpreadSheet CSV Text File XML File (332 kb) |                              |            |
| /iew A | AII                  |                                                 | First 1-100 of 1             | 786 🕑 Last |
|        | User                 | Description                                     | Role Name                    |            |
| 1      | 00230023             | Patrick Star 656/656-6566                       | Basic Human Resources        |            |
| 2      | 00230023             | Patrick Star 656/656-6566                       | C427 127                     |            |
| 3      | 00230023             | Patrick Star 656/656-6566                       | Create Additional Pay        |            |
| 4      | 00230023             | Patrick Star 656/656-6566                       | EE Absence Long Term/Unpaid  |            |
| 5      | 00230023             | Patrick Star 656/656-6566                       | EE Absence Short Term        |            |
| 6      | 00230023             | Patrick Star 656/656-6566                       | ESS_TL_Timesheet             |            |
| 7      | 00230023             | Patrick Star 656/656-6566                       | HR EE Change Pay Rate/Termin |            |
| 8      | 00230023             | Patrick Star 656/656-6566                       | HR EE Data Change            |            |
| 9      | 00230023             | Patrick Star 656/656-6566                       | HREE Hire                    |            |
| 10     | 00230023             | Patrick Star 656/656-6566                       | HR EE Transfer/Rehire        |            |
| 11     | 00230023             | Patrick Star 656/656-6566                       | HR Maintain Positions        |            |
| 12     | 00230023             | Patrick Star 656/656-6566                       | State User                   |            |
| 13     | 00230023             | Patrick Star 656/656-6566                       | View HR Data - Complete      |            |
| 14     | 00250025             | Donald Duck 417/417-4174                        | ESS Electronic W2s           |            |
| 15     | 00250025             | Donald Duck 417/417-4174                        | ESS_TL_Timesheet             |            |
| 16     | 00250025             | Donald Duck 417/417-4174                        | Employee Self Service TandL  |            |
| 17     | 00250025             | Donald Duck 417/417-4174                        | H427                         |            |
| 18     | 00250025             | Donald Duck 417/417-4174                        | State User                   |            |
| 19     | 00250025             | Donald Duck 417/417-4174                        | TAT_HIRING_MANAGER           |            |
| 20     | 00250025             | Donald Duck 417/417-4174                        | TL Holiday Entitled          |            |
| 21     | 00270027             | Elmer Fudd 657/657-6576                         | C127_427                     |            |
| 22     | 00270027             | Elmer Fudd 657/657-6576                         | Create Additional Pay        |            |
| 23     | 00270027             | Elmer Fudd 657/657-6576                         | HR Maintain Positions        |            |
| 24     | 00270027             | Elmer Fudd 657/657-6576                         | RO EP HR Admin               |            |
| 25     | 00270027             | Elmer Fudd 657/657-6576                         | Run Query                    |            |
| 26     | 00270027             | Elmer Fudd 657/657-6576                         | State User                   |            |
| 27     | 00270027             | Elmer Fudd 657/657-6576                         | TAT_RECRUITER                |            |
| 28     | 00270027             | Elmer Fudd 657/657-6576                         | TAT_RECRUITER_ADVANCED       |            |
| 29     | 00270027             | Elmer Fudd 657/657-6576                         | TAT_RECRUITMENT_COORD        |            |
| 30     | 00270027             | Elmer Fudd 657/657-6576                         | View HR Data - Basic         |            |
| 31     | 00270027             | Elmer Fudd 657/657-6576                         | View HR Data - Complete      |            |

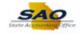

| Step | Action                                                                                                  |
|------|----------------------------------------------------------------------------------------------------|
| 16.  | Though HTML was the orginal chosen output, the results can still be downloaded to an Excel Spreadsheet. |
|      | Click the Excel SpreadSheet link.<br>Excel SpreadSheet                                                  |

|        | or DEPTID% 4279     | 96                                                |                                                         |  |  |  |
|--------|---------------------|---------------------------------------------------|---------------------------------------------------------|--|--|--|
| View   | Results             |                                                   |                                                         |  |  |  |
| Down   | load results in : E | xcel SpreadSheet CSV Text File XML File (332 kb)  |                                                         |  |  |  |
| liew A |                     |                                                   | First 1-100 of 1786 🕑 Last                              |  |  |  |
|        | User                | Description                                       | Role Name                                               |  |  |  |
| 1      | 00230023            | Patrick Star. 656/656-6566                        | Basic Human Resources                                   |  |  |  |
| 2      | 00230023            | Patrick Star 656/656-6566                         | C427 127                                                |  |  |  |
| 3      | 00230023            | Patrick Star 656/656-6566                         | Create Additional Pay                                   |  |  |  |
| 1      | 00230023            | Patrick Star 656/656-6566                         | EE Absence Long Term/Unpaid                             |  |  |  |
| 5      | 00230023            | Patrick Star 656/656-6566                         | EE Absence Short Term                                   |  |  |  |
| ,<br>} | 00230023            | Patrick Star 656/656-6566                         | ESS_TL_Timesheet                                        |  |  |  |
| 7      | 00230023            | Patrick Star 656/656-6566                         | HR EE Change Pay Rate/Termin                            |  |  |  |
| 3      | 00230023            | Patrick Star 656/656-6566                         | HR EE Data Change                                       |  |  |  |
| )      | 00230023            | Patrick Star 656/656-6566                         | HR EE Hire                                              |  |  |  |
| 0      | 00230023            | Patrick Star 656/656-6566                         | HR EE Transfer/Rehire                                   |  |  |  |
| 1      | 00230023            | Patrick Star 656/656-6566                         | HR Maintain Positions                                   |  |  |  |
| 2      | 00230023            | Patrick Star 656/656-6566                         | State User                                              |  |  |  |
| 3      | 00230023            | Patrick Star 656/656-6566                         | View HR Data - Complete                                 |  |  |  |
| 4      | 00250025            | Donald Duck 417/417-4174                          | ESS Electronic W2s                                      |  |  |  |
| 5      | 00250025            | Donald Duck 417/417-4174                          | ESS_TL_Timesheet                                        |  |  |  |
| 6      | 00250025            | Donald Duck 417/417-4174                          | Employee Self Service TandL                             |  |  |  |
| 7      | 00250025            | Donald Duck 417/417-4174                          | H427                                                    |  |  |  |
| 8      | 00250025            | Donald Duck 417/417-4174                          | State User                                              |  |  |  |
| 19     | 00250025            | Donald Duck 417/417-4174                          | TAT_HIRING_MANAGER                                      |  |  |  |
| 0      | 00250025            | Donald Duck 417/417-4174                          | TL Holiday Entitled                                     |  |  |  |
| 21     | 00270027            | Elmer Fudd 657/657-6576                           | C127_427                                                |  |  |  |
| 2      | 00270027            | Elmer Fudd 657/657-6576                           | Create Additional Pay                                   |  |  |  |
| 23     | 00270027            | Elmer Fudd 657/657-6576                           | HR Maintain Positions                                   |  |  |  |
| 24     | 00270027            | Elmer Fudd 657/657-6576                           | RO EP HR Admin                                          |  |  |  |
| 5      | 00270027            | Elmer Fudd 657/657-6576                           | Run Query                                               |  |  |  |
| 26     | 00270027            | Elmer Fudd 657/657-6576                           | State User                                              |  |  |  |
| 27     | 00270027            | Elmer Fudd 657/657-6576                           | TAT_RECRUITER                                           |  |  |  |
| 28     | 002700              |                                                   |                                                         |  |  |  |
| 29     | 002100              | u want to open or save LISI_USERS_ROLES_BY_AGENCY | 28275.xlsx (38.0 KB) from hcmsyt.teamworks.georgia.gov? |  |  |  |
| 30     | 002700              |                                                   |                                                         |  |  |  |

| Step | Action                                                                                                    |
|------|----------------------------------------------------------------------------------------------------|
| 17.  | A menu will pop up asking the user what to do with the file. Choose to open the file so that the results can be reviewed before saving. |
|      | Click the <b>Open</b> button.                                                                                                    |
|      | Do you want to open or save LIST_USERS_ROLES_BY_AGENCY_8275.xlsx (38.0 KB) from hcmsyt.teamworks.georgia.gov? × Open Save  Cancel       |

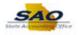

| PROTECTED VIEW Be ca    | areful—files from the Internet can contain virus | es. Unless you need to edit, it's safer to stay in | Protected Vie | ew. | Enable Editing |   |   |
|-------------------------|--------------------------------------------------|----------------------------------------------------|---------------|-----|----------------|---|---|
| A1 • : 🗙                | $\checkmark f_x$ List of Oprs w Roles by Ag      | gency                                              |               |     |                |   |   |
| Α                       | В                                                | С                                                  | D             | E   | F              | G | н |
| List of Oprs w Roles by | Agency 1786                                      |                                                    |               |     |                |   |   |
| User                    | Description                                      | Role Name                                          |               |     |                |   |   |
| 00230023                | Patrick Star 565/656-6566                        | Basic Human Resources                              |               |     |                |   |   |
| 00230023                | Patrick Star 565/656-6566                        | C427_127                                           |               |     |                |   |   |
| 00230023                | Patrick Star 565/656-6566                        | Create Additional Pay                              |               |     |                |   |   |
| 00230023                | Patrick Star 565/656-6566                        | EE Absence Long Term/Unpaid                        |               |     |                |   |   |
| 00230023                | Patrick Star 565/656-6566                        | EE Absence Short Term                              |               |     |                |   |   |
| 00230023                | Patrick Star 565/656-6566                        | ESS_TL_Timesheet                                   |               |     |                |   |   |
| 00230023                | Patrick Star 565/656-6566                        | HR EE Change Pay Rate/Termin                       |               |     |                |   |   |
| 00230023                | Patrick Star 565/656-6566                        | HR EE Data Change                                  |               |     |                |   |   |
| 00230023                | Patrick Star 565/656-6566                        | HR EE Hire                                         |               |     |                |   |   |
| 2 00230023              | Patrick Star 565/656-6566                        | HR EE Transfer/Rehire                              |               |     |                |   |   |
| 3 00230023              | Patrick Star 565/656-6566                        | HR Maintain Positions                              |               |     |                |   |   |
| 4 00230023              | Patrick Star 565/656-6566                        | State User                                         |               |     |                |   |   |
| 5 00230023              | Patrick Star 565/656-6566                        | View HR Data - Complete                            |               |     |                |   |   |
| 00250025                | Donald Duck 417/417-4174                         | ESS Electronic W2s                                 |               |     |                |   |   |
| 7 00250025              | Donald Duck 417/417-4174                         | ESS_TL_Timesheet                                   |               |     |                |   |   |
| 3 00250025              | Donald Duck 417/417-4174                         | Employee Self Service TandL                        |               |     |                |   |   |
| 00250025                | Donald Duck 417/417-4174                         | H427                                               |               |     |                |   |   |
| 00250025                | Donald Duck 417/417-4174                         | State User                                         |               |     |                |   |   |
| 1 00250025              | Donald Duck 417/417-4174                         | TAT_HIRING_MANAGER                                 |               |     |                |   |   |
| 2 00250025              | Donald Duck 417/417-4174                         | TL Holiday Entitled                                |               |     |                |   |   |
| 3 00270027              | Elmer Fudd 657/657-6576                          | C127_427                                           |               |     |                |   |   |
| 4 00270027              | Elmer Fudd 657/657-6576                          | Create Additional Pay                              |               |     |                |   |   |
| 5 00270027              | Elmer Fudd 657/657-6576                          | HR Maintain Positions                              |               |     |                |   |   |
| 5 00270027              | Elmer Fudd 657/657-6576                          | RO EP HR Admin                                     |               |     |                |   |   |
| → sheet1                | (+)                                              | : 1                                                |               |     |                |   |   |

| Step | ) | Action                                                                                                    |
|------|---|----------------------------------------------------------------------------------------------------|
| 18.  |   | Here are the results for the query in an excel spreadsheet. This allows the user to use excel functions while viewing the data. |

| KI ☐ 5 · ♂ · ÷<br>FILE HOME INSE |                                                | ROLES_BY_AGENCY_8275.xlsx [Protected View]<br>DATA REVIEW VIEW ACROBAT | - Excel        |     |                | ? 🛧      | - 8                  |
|----------------------------------|------------------------------------------------|------------------------------------------------------------------------|----------------|-----|----------------|----------|----------------------|
| PROTECTED VIEW Be                | careful—files from the Internet can contain vi | iruses. Unless you need to edit, it's safer to stay i                  | n Protected Vi | ew. | Enable Editing | ,        |                      |
| A1 - : 🗙                         | $\checkmark f_x$ List of Oprs w Roles by       | Agency                                                                 |                |     |                |          |                      |
| Α                                | В                                              | С                                                                      | D              | E   | F              | G        | н                    |
| 1 List of Oprs w Roles b         | v Agency 1786                                  |                                                                        |                |     |                |          |                      |
| 2 User                           | Description                                    | Role Name                                                              | 1              |     |                |          |                      |
| 3 00230023                       | Patrick Star 565/656-6566                      | Basic Human Resources                                                  |                |     |                |          |                      |
| 4 00230023                       | Patrick Star 565/656-6566                      | C427 127                                                               |                |     |                |          |                      |
| 5 00230023                       | Patrick Star 565/656-6566                      | Create Additional Pay                                                  |                |     |                |          |                      |
| 5 00230023                       | Patrick Star 565/656-6566                      | EE Absence Long Term/Unpaid                                            |                |     |                |          |                      |
| 7 00230023                       | Patrick Star 565/656-6566                      | EE Absence Short Term                                                  |                |     |                |          |                      |
| B 00230023                       | Patrick Star 565/656-6566                      | ESS_TL_Timesheet                                                       |                |     |                |          |                      |
| 9 00230023                       | Patrick Star 565/656-6566                      | HR EE Change Pay Rate/Termin                                           |                |     |                |          |                      |
| 0 00230023                       | Patrick Star 565/656-6566                      | HR EE Data Change                                                      |                |     |                |          |                      |
| 1 00230023                       | Patrick Star 565/656-6566                      | HR EE Hire                                                             |                |     |                |          |                      |
| 2 00230023                       | Patrick Star 565/656-6566                      | HR EE Transfer/Rehire                                                  |                |     |                |          |                      |
| 3 00230023                       | Patrick Star 565/656-6566                      | HR Maintain Positions                                                  |                |     |                |          |                      |
| 4 00230023                       | Patrick Star 565/656-6566                      | State User                                                             |                |     |                |          |                      |
| 5 00230023                       | Patrick Star 565/656-6566                      | View HR Data - Complete                                                |                |     |                |          |                      |
| 6 00250025                       | Donald Duck 417/417-4174                       | ESS Electronic W2s                                                     |                |     |                |          |                      |
| 7 00250025                       | Donald Duck 417/417-4174                       | ESS_TL_Timesheet                                                       |                |     |                |          |                      |
| 8 00250025                       | Donald Duck 417/417-4174                       | Employee Self Service TandL                                            |                |     |                |          |                      |
| 9 00250025                       | Donald Duck 417/417-4174                       | H427                                                                   |                |     |                |          |                      |
| 0 00250025                       | Donald Duck 417/417-4174                       | State User                                                             |                |     |                |          |                      |
| 1 00250025                       | Donald Duck 417/417-4174                       | TAT_HIRING_MANAGER                                                     |                |     |                |          |                      |
| 2 00250025                       | Donald Duck 417/417-4174                       | TL Holiday Entitled                                                    |                |     |                |          |                      |
| 3 00270027                       | Elmer Fudd 657/657-6576                        | C127_427                                                               |                |     |                |          |                      |
| 4 00270027                       | Elmer Fudd 657/657-6576                        | Create Additional Pay                                                  |                |     |                |          |                      |
| 25 00270027                      | Elmer Fudd 657/657-6576                        | HR Maintain Positions                                                  |                |     |                |          |                      |
| 00270027                         | Elmer Fudd 657/657-6576                        | RO EP HR Admin                                                         |                |     |                |          |                      |
| ← → sheet1                       | +                                              | : 4                                                                    |                |     |                |          | •                    |
| EADY                             |                                                |                                                                        |                |     | I II           |          | <b>+</b> 10          |
| 🔊 🏉 🚞                            | o 🕹 👩 🚺                                        | 4                                                                      | 🔝 🗌            | ] 0 | - 📴 😭 [        | P al ()) | 11:12 AM<br>3/1/2019 |

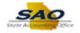

| Step | Action                                                                                                    |
|------|----------------------------------------------------------------------------------------------------|
| 19.  | Click the <b>Enable Editing</b> button.                                                                                                    |
|      | PROTECTED VIEW Be careful—files from the Internet can contain viruses. Unless you need to edit, it's safer to stay in Protected View.     Enable Editing × |

| Pa  | , 🔹 💼                          |                                  | • \$ • % • 50 →20                  |        | Thisert • | ∑ - A<br>Z<br>· Z<br>· Sort &<br>e Filter • S | Select * |
|-----|--------------------------------|----------------------------------|------------------------------------|--------|-----------|-----------------------------------------------|----------|
| Cli | pboard 🖓 Font                  | Fa Alignment                     | 🕼 Number 🖓                         | Styles | Cells     | Editing                                       |          |
| A:  | 1 🔹 i 🗙 🗸 j                    | fx List of Oprs w Roles by Agend | у                                  |        |           |                                               |          |
|     | Α                              | В                                | С                                  | DE     | F         | G                                             | н        |
| 1   | List of Oprs w Roles by Agency | 1786                             |                                    |        |           |                                               |          |
| 2   | User                           | Description                      | Role Name                          |        |           |                                               |          |
| 3   | 00230023                       | Patrick Star 565/656-6566        | Basic Human Resources              |        |           |                                               |          |
| 4   | 00230023                       | Patrick Star 565/656-6566        | C427_127                           |        |           |                                               |          |
| 5   | 00230023                       | Patrick Star 565/656-6566        | Create Additional Pay              |        |           |                                               |          |
| 6   | 00230023                       | Patrick Star 565/656-6566        | EE Absence Long Term/Unpaid        |        |           |                                               |          |
| 7   | 00230023                       | Patrick Star 565/656-6566        | EE Absence Short Term              |        |           |                                               |          |
| 3   | 00230023                       | Patrick Star 565/656-6566        | ESS TL Timesheet                   |        |           |                                               |          |
| 9   | 00230023                       | Patrick Star 565/656-6566        | HR EE Change Pay Rate/Termin       |        |           |                                               |          |
| 0   | 00230023                       | Patrick Star 565/656-6566        | HR EE Data Change                  |        |           |                                               |          |
| 1   | 00230023                       | Patrick Star 565/656-6566        | HR EE Hire                         |        |           |                                               |          |
| 2   | 00230023                       | Patrick Star 565/656-6566        | HR EE Transfer/Rehire              |        |           |                                               |          |
| 3   | 00230023                       | Patrick Star 565/656-6566        | HR Maintain Positions              |        |           |                                               |          |
| 4   | 00230023                       | Patrick Star 565/656-6566        | State User                         |        |           |                                               |          |
| 5   | 00230023                       | Patrick Star 565/656-6566        | View HR Data - Complete            |        |           |                                               |          |
| 6   | 00250025                       | Donald Duck 417/417-4174         | ESS Electronic W2s                 |        |           |                                               |          |
| 7   | 00250025                       | Donald Duck 417/417-4174         | ESS TL Timesheet                   |        |           |                                               |          |
| 8   | 00250025                       | Donald Duck 417/417-4174         | Employee Self Service TandL        |        |           |                                               |          |
| 9   | 00250025                       | Donald Duck 417/417-4174         | H427                               |        |           |                                               |          |
| 0   | 00250025                       | Donald Duck 417/417-4174         | State User                         |        |           |                                               |          |
| 1   | 00250025                       | Donald Duck 417/417-4174         | TAT HIRING MANAGER                 |        |           |                                               |          |
| 2   | 00250025                       | Donald Duck 417/417-4174         | TL Holiday Entitled                |        |           |                                               |          |
| 3   | 00270027                       | Elmer Fudd 657/657-6576          | C127_427                           |        |           |                                               |          |
|     |                                | Firmer Fundel 657/857 6576       | Connection & electricity and David |        |           |                                               |          |
|     | sheet1 (+)                     |                                  |                                    |        |           |                                               | •        |

| Step | Action                                                                               |
|------|--------------------------------------------------------------------------------------|
| 20.  | Notice the results are now displayed in full view in Excel.                          |
|      | After viewing the results in Excel, you can return to the TeamWorks HCM environment. |
|      | Click the <b>X</b> button to close the Excel spreadsheet.                            |

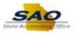

| DeptIC | or DEPTID% 4279      | 6                                               |                              |
|--------|----------------------|-------------------------------------------------|------------------------------|
| View   | Results              |                                                 |                              |
| Down   | load results in : Ex | cel SpreadSheet CSV Text File XML File (332 kb) |                              |
| /iew A |                      | ·····,                                          | First 1-100 of 1786 🕩 Last   |
|        | User                 | Description                                     | Role Name                    |
|        | 00230023             | Patrick Star 656/656-6566                       | Basic Human Resources        |
| 2      | 00230023             | Patrick Star 656/656-6566                       | C427 127                     |
| 3      | 00230023             | Patrick Star 656/656-6566                       | Create Additional Pay        |
| 4      | 00230023             | Patrick Star 656/656-6566                       | EE Absence Long Term/Unpaid  |
| 5      | 00230023             | Patrick Star 656/656-6566                       | EE Absence Short Term        |
| 5      | 00230023             | Patrick Star 656/656-6566                       | ESS TL Timesheet             |
| 7      | 00230023             | Patrick Star 656/656-6566                       | HR EE Change Pay Rate/Termin |
| 8      | 00230023             | Patrick Star 656/656-6566                       | HR EE Data Change            |
| 9      | 00230023             | Patrick Star 656/656-6566                       | HR EE Hire                   |
| 10     | 00230023             | Patrick Star 656/656-6566                       | HR EE Transfer/Rehire        |
| 11     | 00230023             | Patrick Star 656/656-6566                       | HR Maintain Positions        |
| 12     | 00230023             | Patrick Star 656/656-6566                       | State User                   |
| 13     | 00230023             | Patrick Star 656/656-6566                       | View HR Data - Complete      |
| 14     | 00250025             | Donald Duck 417/417-4174                        | ESS Electronic W2s           |
| 5      | 00250025             | Donald Duck 417/417-4174                        | ESS_TL_Timesheet             |
| 6      | 00250025             | Donald Duck 417/417-4174                        | Employee Self Service TandL  |
| 7      | 00250025             | Donald Duck 417/417-4174                        | H427                         |
| 8      | 00250025             | Donald Duck 417/417-4174                        | State User                   |
| 19     | 00250025             | Donald Duck 417/417-4174                        | TAT_HIRING_MANAGER           |
| 20     | 00250025             | Donald Duck 417/417-4174                        | TL Holiday Entitled          |
| 21     | 00270027             | Elmer Fudd 657/657-6576                         | C127_427                     |
| 22     | 00270027             | Elmer Fudd 657/657-6576                         | Create Additional Pay        |
| 23     | 00270027             | Elmer Fudd 657/657-6576                         | HR Maintain Positions        |
| 24     | 00270027             | Elmer Fudd 657/657-6576                         | RO EP HR Admin               |
| 25     | 00270027             | Elmer Fudd 657/657-6576                         | Run Query                    |
| 26     | 00270027             | Elmer Fudd 657/657-6576                         | State User                   |
| 27     | 00270027             | Elmer Fudd 657/657-6576                         | TAT_RECRUITER                |
| 28     | 00270027             | Elmer Fudd 657/657-6576                         | TAT_RECRUITER_ADVANCED       |
| 29     | 00270027             | Elmer Fudd 657/657-6576                         | TAT_RECRUITMENT_COORD        |
| 30     | 00270027             | Elmer Fudd 657/657-6576                         | View HR Data - Basic         |
| 31     | 00270027             | Elmer Fudd 657/657-6576                         | View HR Data - Complete      |

| Step | Action                                                                               |
|------|--------------------------------------------------------------------------------------|
| 21.  | If the user wants to view the entire list of results at once, use the View All link. |

|        | D or DEPTID% 427%     |                                                 |                              |
|--------|-----------------------|-------------------------------------------------|------------------------------|
| View   | / Results             |                                                 |                              |
| Dowr   | nload results in : Ex | cel SpreadSheet CSV Text File XML File (332 kb) |                              |
| /iew / | /iew All Fir          |                                                 |                              |
|        | User                  | Description                                     | Role Name                    |
| 1      | 00230023              | Patrick Star 656/656-6566                       | Basic Human Resources        |
| 2      | 00230023              | Patrick Star 656/656-6566                       | C427_127                     |
| 3      | 00230023              | Patrick Star 656/656-6566                       | Create Additional Pay        |
| 4      | 00230023              | Patrick Star 656/656-6566                       | EE Absence Long Term/Unpaid  |
| 5      | 00230023              | Patrick Star 656/656-6566                       | EE Absence Short Term        |
| 6      | 00230023              | Patrick Star 656/656-6566                       | ESS_TL_Timesheet             |
| 7      | 00230023              | Patrick Star 656/656-6566                       | HR EE Change Pay Rate/Termin |
| 8      | 00230023              | Patrick Star 656/656-6566                       | HR EE Data Change            |
| 9      | 00230023              | Patrick Star 656/656-6566                       | HR EE Hire                   |
| 10     | 00230023              | Patrick Star 656/656-6566                       | HR EE Transfer/Rehire        |
| 11     | 00230023              | Patrick Star 656/656-6566                       | HR Maintain Positions        |
| 12     | 00230023              | Patrick Star 656/656-6566                       | State User                   |
| 13     | 00230023              | Patrick Star 656/656-6566                       | View HR Data - Complete      |
| 14     | 00250025              | Donald Duck 417/417-4174                        | ESS Electronic W2s           |
| 15     | 00250025              | Donald Duck 417/417-4174                        | ESS_TL_Timesheet             |
| 16     | 00250025              | Donald Duck 417/417-4174                        | Employee Self Service TandL  |
| 17     | 00250025              | Donald Duck 417/417-4174                        | H427                         |
| 18     | 00250025              | Donald Duck 417/417-4174                        | State User                   |
| 19     | 00250025              | Donald Duck 417/417-4174                        | TAT_HIRING_MANAGER           |
| 20     | 00250025              | Donald Duck 417/417-4174                        | TL Holiday Entitled          |
| 21     | 00270027              | Elmer Fudd 657/657-6576                         | C127_427                     |
| 22     | 00270027              | Elmer Fudd 657/657-6576                         | Create Additional Pay        |
| 23     | 00270027              | Elmer Fudd 657/657-6576                         | HR Maintain Positions        |
| 24     | 00270027              | Elmer Fudd 657/657-6576                         | RO EP HR Admin               |
| 25     | 00270027              | Elmer Fudd 657/657-6576                         | Run Query                    |
| 26     | 00270027              | Elmer Fudd 657/657-6576                         | State User                   |
| 27     | 00270027              | Elmer Fudd 657/657-6576                         | TAT_RECRUITER                |
| 28     | 00270027              | Elmer Fudd 657/657-6576                         | TAT_RECRUITER_ADVANCED       |
| 29     | 00270027              | Elmer Fudd 657/657-6576                         | TAT_RECRUITMENT_COORD        |
| 30     | 00270027              | Elmer Fudd 657/657-6576                         | View HR Data - Basic         |
| 31     | 00270027              | Elmer Fudd 657/657-6576                         | View HR Data - Complete      |

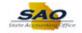

^

~

| Step | Action                   |
|------|--------------------------|
| 22.  | Click the View All link. |
|      | View All                 |

| DeptID | or DEPTID% 427%       |                                                |                              |  |
|--------|-----------------------|------------------------------------------------|------------------------------|--|
| View   | Results               |                                                |                              |  |
| Down   | load results in : Exc | el SpreadSheet CSV Text File XML File (332 kb) |                              |  |
| View 1 | 00                    |                                                | First 1-1786 of 1786 Last    |  |
|        | User                  | Description                                    | Role Name                    |  |
| 1      | 00230023              | Patrick Star 656/656-6566                      | Basic Human Resources        |  |
| 2      | 00230023              | Patrick Star 656/656-6566                      | C427 127                     |  |
| 3      | 00230023              | Patrick Star 656/656-6566                      | Create Additional Pay        |  |
| 4      | 00230023              | Patrick Star 656/656-6566                      | EE Absence Long Term/Unpaid  |  |
| 5      | 00230023              | Patrick Star 656/656-6566                      | EE Absence Short Term        |  |
| 6      | 00230023              | Patrick Star 656/656-6566                      | ESS_TL_Timesheet             |  |
| 7      | 00230023              | Patrick Star 656/656-6566                      | HR EE Change Pay Rate/Termin |  |
| 8      | 00230023              | Patrick Star 656/656-6566                      | HR EE Data Change            |  |
| 9      | 00230023              | Patrick Star 656/656-6566                      | HR EE Hire                   |  |
| 10     | 00230023              | Patrick Star 656/656-6566                      | HR EE Transfer/Rehire        |  |
| 11     | 00230023              | Patrick Star 656/656-6566                      | HR Maintain Positions        |  |
| 12     | 00230023              | Patrick Star 656/656-6566                      | State User                   |  |
| 13     | 00230023              | Patrick Star 656/656-6566                      | View HR Data - Complete      |  |
| 14     | 00250025              | Donald Duck 417/417-4174                       | ESS Electronic W2s           |  |
| 15     | 00250025              | Donald Duck 417/417-4174                       | ESS_TL_Timesheet             |  |
| 16     | 00250025              | Donald Duck 417/417-4174                       | Employee Self Service TandL  |  |
| 17     | 00250025              | Donald Duck 417/417-4174                       | H427                         |  |
| 18     | 00250025              | Donald Duck 417/417-4174                       | State User                   |  |
| 19     | 00250025              | Donald Duck 417/417-4174                       | TAT_HIRING_MANAGER           |  |
| 20     | 00250025              | Donald Duck 417/417-4174                       | TL Holiday Entitled          |  |
| 21     | 00270027              | Elmer Fudd 657/657-6576                        | C127_427                     |  |
| 22     | 00270027              | Elmer Fudd 657/657-6576                        | Create Additional Pay        |  |
| 23     | 00270027              | Elmer Fudd 657/657-6576                        | HR Maintain Positions        |  |
| 24     | 00270027              | Elmer Fudd 657/657-6576                        | RO EP HR Admin               |  |
| 25     | 00270027              | Elmer Fudd 657/657-6576                        | Run Query                    |  |
| 26     | 00270027              | Elmer Fudd 657/657-6576                        | State User                   |  |
| 27     | 00270027              | Elmer Fudd 657/657-6576                        | TAT_RECRUITER                |  |
| 28     | 00270027              | Elmer Fudd 657/657-6576                        | TAT_RECRUITER_ADVANCED       |  |
| 29     | 00270027              | Elmer Fudd 657/657-6576                        | TAT_RECRUITMENT_COORD        |  |
| 30     | 00270027              | Elmer Fudd 657/657-6576                        | View HR Data - Basic         |  |
| 31     | 00270027              | Elmer Fudd 657/657-6576                        | View HR Data - Complete      |  |

| Step | Action                                                                                                    |
|------|----------------------------------------------------------------------------------------------------|
| 23.  | This page displays the full list of the result. Users can click the vertical scroll bar to view all results. |

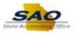

| DeptID | or DEPTID% 427%      |                                                |                              |
|--------|----------------------|------------------------------------------------|------------------------------|
| View   | Results              |                                                |                              |
| Downl  | oad results in : Exc | el SpreadSheet CSV Text File XML File (332 kb) |                              |
| View 1 | 00                   |                                                | First 1-1786 of 1786 Last    |
|        | User                 | Description                                    | Role Name                    |
| 1      | 00230023             | Patrick Star 656/656-6566                      | Basic Human Resources        |
| 2      | 00230023             | Patrick Star 656/656-6566                      | C427_127                     |
| 3      | 00230023             | Patrick Star 656/656-6566                      | Create Additional Pay        |
| 4      | 00230023             | Patrick Star 656/656-6566                      | EE Absence Long Term/Unpaid  |
| 5      | 00230023             | Patrick Star 656/656-6566                      | EE Absence Short Term        |
| 6      | 00230023             | Patrick Star 656/656-6566                      | ESS_TL_Timesheet             |
| 7      | 00230023             | Patrick Star 656/656-6566                      | HR EE Change Pay Rate/Termin |
| 8      | 00230023             | Patrick Star 656/656-6566                      | HR EE Data Change            |
| 9      | 00230023             | Patrick Star 656/656-6566                      | HR EE Hire                   |
| 10     | 00230023             | Patrick Star 656/656-6566                      | HR EE Transfer/Rehire        |
| 11     | 00230023             | Patrick Star 656/656-6566                      | HR Maintain Positions        |
| 12     | 00230023             | Patrick Star 656/656-6566                      | State User                   |
| 13     | 00230023             | Patrick Star 656/656-6566                      | View HR Data - Complete      |
| 14     | 00250025             | Donald Duck 417/417-4174                       | ESS Electronic W2s           |
| 15     | 00250025             | Donald Duck 417/417-4174                       | ESS_TL_Timesheet             |
| 16     | 00250025             | Donald Duck 417/417-4174                       | Employee Self Service TandL  |
| 17     | 00250025             | Donald Duck 417/417-4174                       | H427                         |
| 18     | 00250025             | Donald Duck 417/417-4174                       | State User                   |
| 19     | 00250025             | Donald Duck 417/417-4174                       | TAT_HIRING_MANAGER           |
| 20     | 00250025             | Donald Duck 417/417-4174                       | TL Holiday Entitled          |
| 21     | 00270027             | Elmer Fudd 657/657-6576                        | C127_427                     |
| 22     | 00270027             | Elmer Fudd 657/657-6576                        | Create Additional Pay        |
| 23     | 00270027             | Elmer Fudd 657/657-6576                        | HR Maintain Positions        |
| 24     | 00270027             | Elmer Fudd 657/657-6576                        | RO EP HR Admin               |
| 25     | 00270027             | Elmer Fudd 657/657-6576                        | Run Query                    |
| 26     | 00270027             | Elmer Fudd 657/657-6576                        | State User                   |
| 27     | 00270027             | Elmer Fudd 657/657-6576                        | TAT_RECRUITER                |
| 28     | 00270027             | Elmer Fudd 657/657-6576                        | TAT_RECRUITER_ADVANCED       |
| 29     | 00270027             | Elmer Fudd 657/657-6576                        | TAT_RECRUITMENT_COORD        |
| 30     | 00270027             | Elmer Fudd 657/657-6576                        | View HR Data - Basic         |
| 31     | 00270027             | Elmer Fudd 657/657-6576                        | View HR Data - Complete      |

| Step | Action                                                                               |
|------|--------------------------------------------------------------------------------------|
| 24.  | Click here ( <u>https://www.surveymonkey.com/r/25KG2HH</u> ) to take a quick survey. |

|        | or DEPTID% 427%        |                                                |                              |
|--------|------------------------|------------------------------------------------|------------------------------|
| Down   | load results in : Exce | el SpreadSheet CSV Text File XML File (332 kb) |                              |
| View 1 | 00                     |                                                | First 1-1786 of 1786 Las     |
|        | User                   | Description                                    | Role Name                    |
| 1      | 00230023               | Patrick Star 656/656-6566                      | Basic Human Resources        |
| 2      | 00230023               | Patrick Star 656/656-6566                      | C427_127                     |
| 3      | 00230023               | Patrick Star 656/656-6566                      | Create Additional Pay        |
| 4      | 00230023               | Patrick Star 656/656-6566                      | EE Absence Long Term/Unpaid  |
| 5      | 00230023               | Patrick Star 656/656-6566                      | EE Absence Short Term        |
| 6      | 00230023               | Patrick Star 656/656-6566                      | ESS_TL_Timesheet             |
| 7      | 00230023               | Patrick Star 656/656-6566                      | HR EE Change Pay Rate/Termin |
| 8      | 00230023               | Patrick Star 656/656-6566                      | HR EE Data Change            |
| 9      | 00230023               | Patrick Star 656/656-6566                      | HR EE Hire                   |
| 10     | 00230023               | Patrick Star 656/656-6566                      | HR EE Transfer/Rehire        |
| 11     | 00230023               | Patrick Star 656/656-6566                      | HR Maintain Positions        |
| 12     | 00230023               | Patrick Star 656/656-6566                      | State User                   |
| 13     | 00230023               | Patrick Star 656/656-6566                      | View HR Data - Complete      |
| 14     | 00250025               | Donald Duck 417/417-4174                       | ESS Electronic W2s           |
| 15     | 00250025               | Donald Duck 417/417-4174                       | ESS_TL_Timesheet             |
| 16     | 00250025               | Donald Duck 417/417-4174                       | Employee Self Service TandL  |
| 17     | 00250025               | Donald Duck 417/417-4174                       | H427                         |
| 18     | 00250025               | Donald Duck 417/417-4174                       | State User                   |
| 19     | 00250025               | Donald Duck 417/417-4174                       | TAT_HIRING_MANAGER           |
| 20     | 00250025               | Donald Duck 417/417-4174                       | TL Holiday Entitled          |
| 21     | 00270027               | Elmer Fudd 657/657-6576                        | C127_427                     |
| 22     | 00270027               | Elmer Fudd 657/657-6576                        | Create Additional Pay        |
| 23     | 00270027               | Elmer Fudd 657/657-6576                        | HR Maintain Positions        |
| 24     | 00270027               | Elmer Fudd 657/657-6576                        | RO EP HR Admin               |
| 25     | 00270027               | Elmer Fudd 657/657-6576                        | Run Query                    |
| 26     | 00270027               | Elmer Fudd 657/657-6576                        | State User                   |
| 27     | 00270027               | Elmer Fudd 657/657-6576                        | TAT_RECRUITER                |
| 28     | 00270027               | Elmer Fudd 657/657-6576                        | TAT_RECRUITER_ADVANCED       |
| 29     | 00270027               | Elmer Fudd 657/657-6576                        | TAT_RECRUITMENT_COORD        |
| 30     | 00270027               | Elmer Fudd 657/657-6576                        | View HR Data - Basic         |
| 31     | 00270027               | Elmer Fudd 657/657-6576                        | View HR Data - Complete      |

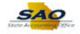

| Step | Action            |
|------|-------------------|
| 25.  | End of Procedure. |